## $dU_{k}$ <sub>k</sub> $D$

# **A5502K**

# **A Simple Manual (English Version)**

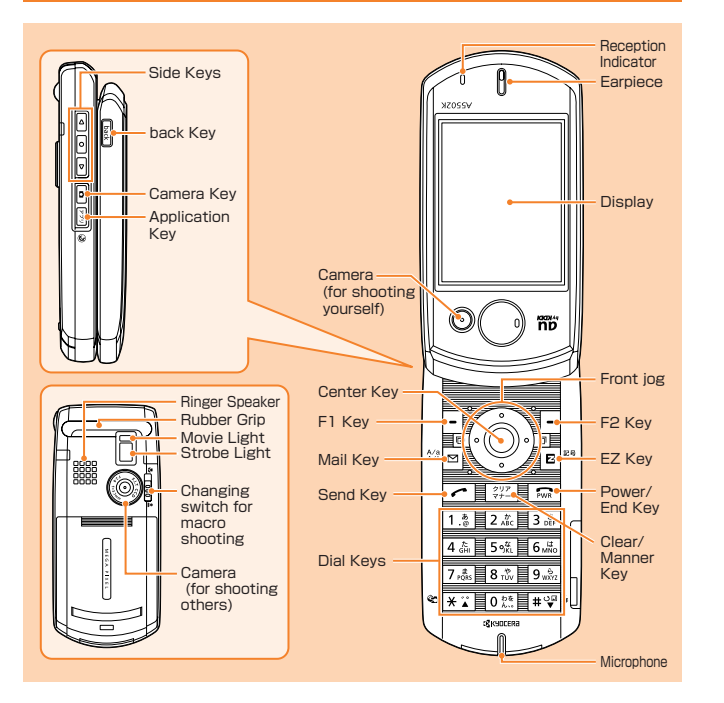

## **Turning The A5502K On and Off**

●Turning the A5502K On **Press and hold**  $\boxed{=}$  **for more than one second.** 

●Turning the A5502K Off **Press and hold**  &**for more than two seconds.**

## **Setting the Date and Time**

You can set the phone to display the date and time on the stand-by screen. When this setting is enabled, the A5502K will receive current date and time information for the local service area, and the date and time will be updated accordingly.

**From the stand-by screen: press**  + **press**  7 **press**  1 **press**  1**.**

## **Checking Your Own Phone Number and E-mail Address**

**From the stand-by screen: press**  $\textcircled{\scriptsize{\textcircled{\#}}}$  **press**  $\textcircled{\scriptsize{\textcircled{\#}}}$ **.** 

## **Making / Answering a Call**

●Making a Call

**From the stand-by screen: enter the phone number you want to call**  $\triangleright$  **press**  $\cdot$ **. To end the call: press**  &**or close the phone.**

●Answering a Call **Press**  %**while the phone is ringing.** To adjust the earpiece volume during a call: press  $\bigcircled{\!\!\!}_\mathscr{P}$  or  $\mathscr{\mathbb{N}}\mathscr{\mathbb{R}}$ 

#### **If the phone is closed**

**Press**  $\circ$  or open the phone while it is ringing.

## **Storing an Entry in the Phone Book / Retrieving a Phone Book Entry**

#### ●Storing an Entry

**From the stand-by screen: press**  (**for more than one second select the item you want to store press**  + **enter the data press**  (**[**完了**].**

#### ●Retrieving an Entry

**From the stand-by screen: press**  (**to display the Heading (hiragana row: a, ka, sa, ta, na, ha, ma, ya, ra, wa, or alphabet/other) Search screen press**  H **to select the Heading under which the entry is stored press**  E **to select the appropriate name press**  + **to display the Phone Book Entry details screen.**

#### **If the phone is closed If the phone is closed**

**From the stand-by screen: press <b>D press D press D p** select [アドレス帳] (Phone Book) **p** press **<b>b** press  $\frac{1}{2}$  to select the Heading under which the entry is stored **b press i** to display the Name Selection screen **b** press **<b>A**/**i** to select the appropri**ate name**  $\triangleright$  **press i** to display the Phone Book Entry details screen.

## **Setting the E-mail and EZweb Default Settings**

Before you can begin using the E-mail and EZweb services, you must set the default settings. When you set the default settings, your E-mail address will be registered, allowing you to send and receive E-mails as well as access the Internet.

**From the stand-by screen: press**  A**,** B **or**  P + **set the default settings press**  +**.**

## **Using E-mail and C-mail**

#### $\triangle$ E-mail

To use the E-mail service, you need to subscribe to the EZweb service. If you did not subscribe it when you purchased your phone, please contact au Customer Service Center or au shop for further information. Make sure that you set the default settings before using the E-mail and EZweb services for the first time. (See **"**Setting the Email/EZweb Default Settings**"** above.)

**• Sending an E-mail Message**

**From the stand-by screen: press**  A **press**  1 **press**  E **to select the input field**  $\blacktriangleright$  **press**  $\circledcirc$  $\blacktriangleright$  **press**  $\circledcirc$  $\blacktriangleright$  **enter the recipient's address**  $\blacktriangleright$  **press**  $\circledcirc$ **press**  $\bigcirc$  **press**  $\bigcirc$  **to select the**  $\bigcirc$  **input field**  $\triangleright$  **press**  $\bigcirc$  $\triangleright$  **enter the subject press**  + **press**  E **to select the input field press**  + **enter your message press**  + **press**  (**.**

#### **• Reading a Received E-mail Message**

When you receive an E-mail message, **"**新着EメールX件**"** ( X New E-mail), where X represents the number of messages received, will be displayed on the stand-by screen. **From the stand-by screen: press**  E **to select [**新着Eメール**] (New E-mail) press** + **press**  E **to select [**メインフォルダ**] (Main folder) press**  + **press**  E **to select the e-mail message you want to read press**  +**.**

#### $\bullet$ C-mai

Subscribers in the Tokyo and Chubu – incorporating Aichi, Gifu, and Mie prefectures – metropolitan areas do not need to subscribe to use this service. For subscribers located outside of these areas, a separate subscription is required.

**• Sending a C-mail Message**

**From the stand-by screen: press and hold**  A **for more than one second press** 1 **press**  E **to select [**宛先未設定**] (No destination) press**  + **enter the recipient's phone number press**  + **press**  E **to select [**メッセージ未設定**] (No message)**  $\blacktriangleright$  press  $\circledcirc$   $\blacktriangleright$  enter your message  $\blacktriangleright$  press  $\mathbf{\cdot \cdot |_{\mathbb{F}\parallel}}$   $\blacktriangleright$  press  $\mathbf{\cdot \cdot |_{\mathbb{F}\parallel}}$ 

#### **• Reading a Received C-mail Message**

When you receive an C-mail message, **"**新着CメールX件**"** ( X New C-mail), where X represents the number of messages received, will be displayed on the stand-by screen. **From the stand-by screen: press**  E **to select [**新着Cメール**] (New C-mail) press**  $\textcircled{\tiny{\textcircled{\tiny{\textcirc}}}}$  **b** press  $\textcircled{\tiny{\textcircled{\tiny{\textcirc}}}}$  to select the C-mail message you want to read  $\textcircled{\tiny{\textcirc}}$  press  $\textcircled{\tiny{\textcircled{\tiny{\textcirc}}}}$ 

## **Using EZweb**

EZweb is an information service that allows you to enjoy easy Internet access from your mobile phone.

To use the EZweb service, you need to subscribe to the EZweb service. If you did not subscribe it when you purchased your phone, please contact au Customer Service Center or au shop for further information. Make sure that you set the default settings before using the E-mail and EZweb services for the first time. (See "Setting the E-mail/EZweb Default Settings" above.)

**From the stand-by screen: press**  B **press**  1 **select the website you want to view.**

#### **If the phone is closed**

**From the stand-by screen: press <b>D** press  $\frac{1}{2}$  to select [EZweb]  $\triangleright$  press  $\frac{1}{2}$ **press <u></u><sup>1</sup> to select**  $[①$ トップメニュー] (①Top Menu) ▶ press **A** select the website **you want to view.**

## **Using the Camera (Movie Clips/Photos)**

●Recording a Movie Clip

**To record a movie clip: press**  O**for more than one second press**  + **to start recording the movie clip press**  + **to stop recording press**  + **to save the movie.**

#### **If the phone is closed**

**From the stand-by screen: press**  O**for more than one second press** M **to start recording the movie clip press** M **to stop recording press** M **to save the movie.**

#### ●Taking a Photo

 $\blacksquare$  **To take a photo: press**  $\blacksquare$  $\blacktriangleright$  **press**  $\spadesuit$  **to take the photo**  $\blacktriangleright$  **press**  $\spadesuit$  **to save the photo. If the phone is closed**<br>From the stand-by science of the movie of<br>recording the movie of<br>Taking a Photo<br>photo.<br>photo.<br>**If the phone is closed** 

#### **If the phone is closed**

**From the stand-by screen: press**  O **press** M **to take the photo press** M **to save the photo.**

## **Making an International Call**

Ex: To call 212-123- $\triangle\triangle\triangle\triangle$  in the USA

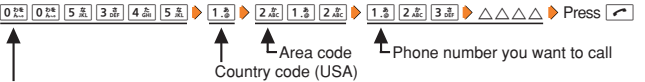

International access code

## **Other Handy Features**

#### ●Manner Mode

**From the stand-by screen: press and hold**  $\left[\frac{292}{322}\right]$  **for more than one second.** 

To disable Manner mode, press and hold  $\sqrt{3^{22}}$  for more than one second from the standby screen.

#### ●Setting the Voice Record Function

**From the stand-by screen: press and hold**  $\cdot$  $\cdot$  **for more than one second.** To disable the Voice Record function, press and hold  $\lceil \cdot \rceil_{\text{\tiny{(F)}}}$  for more than one second from the stand-by screen.

### **For inquiries, please contact**

au Customer Service Center (General Information)

- ●If you are calling from a landline phone: 0077-7-111 (toll free)
- ●If you are calling from an au mobile phone: 157 (toll free)
- Pressing "zero" will connect you to an operator, after calling "157" on your au cellphone.